# STAR TREK: JUDGMENT RITES MOVIE & SOUND PACK

Star Trek: Judgment Rites Sound and Movie Pack requires an IBM or 100% compatible 386 machine or better. You will need 2 Megs free RAM (600K base + 1MB EMS required). A sound card is strongly recommended and is required for playback of the digitized sound effects.

# **Loading Instructions**

- 1. Boot your computer with DOS.
- 2. Insert the disk marked Disk 1 into the appropriate drive.
- Change the disk prompt to the drive that your DISK ONE is in by typing A:<ENTER> ( or B:<ENTER>).
- 4. Type INSTALL <ENTER>.
- 5. Follow the instructions to install ST:JRSMP.
- When the installation is completed, verify that you are in the "\RITES" directory and type RITES<ENTER>.

# **Trouble Shooting**

- Q: Why can't I get the install program to start? Why does a different install program start?
  - A: Make sure that disk 1 is in the floppy drive.

    Type A: <ENTER>. (If you get an error, try B: <ENTER>).

    The prompt should read A:\> (or B:\>), and the light on the floppy drive should come on for a moment.

    Type INSTALL <ENTER>.
- Q: The installer starts, but why doesn't it finish?
  - A: Check available space on the hard drive after the installer stops. If you have between 0 and 1,000,000 bytes left, you may have simply run out of space. Remove some unused programs from your hard drive to free up space.

### Q: The program installs to the hard drive, but why doesn't it start?

A: You may not be logged into the correct directory. Type: C: <ENTER>.
CD \RITES <ENTER>.
RITES <FNTER>

### Q: When I type RITES at the prompt, why does my screen go black?

A: Rites requires 1MB EMS memory to run.

If you are running DOS 6.0+:

Type MEMMAKER <ENTER>. This program will ask if you have any programs which require EMS. Say yes.

For all other DOS machines:

If not already in your config.sys,
Add "device=c:\dos\himem.sys" and
add "device=c:\dos\emm386.exe ram 1024".
If you have a 4 MB system (or more), you may wish to try
"device=c:\dos\emm386.exe ram 1536" or
"device=c:\dos\emm386.exe ram 2048" instead.

### Q: When I run the game, how come I do not hear any sounds?

A: Make sure you are set up for the correct IRQ on your sound card. Consult your sound card manual for instructions on IRQ configuration. Often sound cards come with setup programs or test programs that will show you what the proper IRQ setting is. Also make sure you have selected the correct sound device in the Judgment Rites setup program. To run this program type SETUP from "C:\RITES"

## Q: Why can't I get my mouse to work?

A: Double check to see if you have a mouse driver running. Consult your mouse manual for proper driver loading procedure.

### Q: "The game runs slow when I'm on the ground."

A. Try increasing the amount of low memory available. The more low memory you have, the better! You may also want to try running a disk cache program, such as SMARTDRV™ or NCACHE™, before playing Star Trek®: Judgment Rites™.

If you have any further questions, you can contact the Interplay customer service department at: (714) 553-6678.

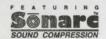